# **Mașină de scris - Preoteasa Mircea-Costin 331CA**

#### **Introducere**

Prezentarea pe scurt a proiectului vostru:

- ce face
- care este scopul lui
- care a fost ideea de la care ati pornit
- de ce credeţi că este util pentru alţii şi pentru voi

Proiectul propus presupune simularea unei masini de scris al carei element central este un cap de scriere ce executa anumite miscari pentru a desena caractere pe o banda de hartie. Utilizatorul interactioneaza cu masina prin intermediul unor butoane, introducand un caracter intr-o anumita codificare. Capul de scriere coboara pana la nivelul de contact cu banda de scriere, realizeaza miscarile necesare caracterului selectat, iar apoi realizeaza o miscare la dreapta iar procesul se continua. Scopul proiectului este ca miscarile realizate de capul de scriere sa fie suficient de precise astfel incat caracterele scrise pe banda de hartie sa fie inteligibile, iar utilizatorul sa poata folosi cu usurinta butoanele pentru a introduce un text.

Proiectul a pornit de la o idee mai complexa, anume o masina Turing ce ar putea efectua si operatii de citire pe banda, astfel fiind posibila executia unui program, insa fiind dat timpul relativ scurt realizarii acestui proiect a fost redus la o varianta simplificata.

In principiu, proiectul este un proof-of-concept, intrucat tehnologia moderna permite metode mult mai eficiente de a transpune pe hartie anumite informatii. Totusi, proiectul poate fi folosit pentru a traduce in "cleartext" anumite codificari intr-un mod mai aproapiat de modul in care au fost concepute (de exemplu, codul Morse ar putea fi reprezentat de apasari lungi si scurte de buton, fata de reprezentarea abstracta prin linii si puncte)

#### **Descriere generală**

O schemă bloc cu toate modulele proiectului vostru, atât software cât şi hardware însoţită de o descriere a acestora precum şi a modului în care interacţionează.

Exemplu de schemă bloc:<http://www.robs-projects.com/mp3proj/newplayer.html>

 $\pmb{\times}$ 

# **Hardware Design**

Aici puneţi tot ce ţine de hardware design:

- listă de piese
- scheme electrice (se pot lua și de pe Internet și din datasheet-uri, e.g. <http://www.captain.at/electronic-atmega16-mmc-schematic.png>)
- diagrame de semnal
- rezultatele simulării

Piesele folosite în cadrul proiectului sunt:

- Arduino Uno
- Breadboard
- 2 butoane
- 2 servomotoare
- Bandă de hârtie
- Pix
- Un motor pas cu pas (stepper)
- Roți dințate
- O curea închisă
- Un ecran LCD
- 3 piese suport printate 3D

Schemă electrică:

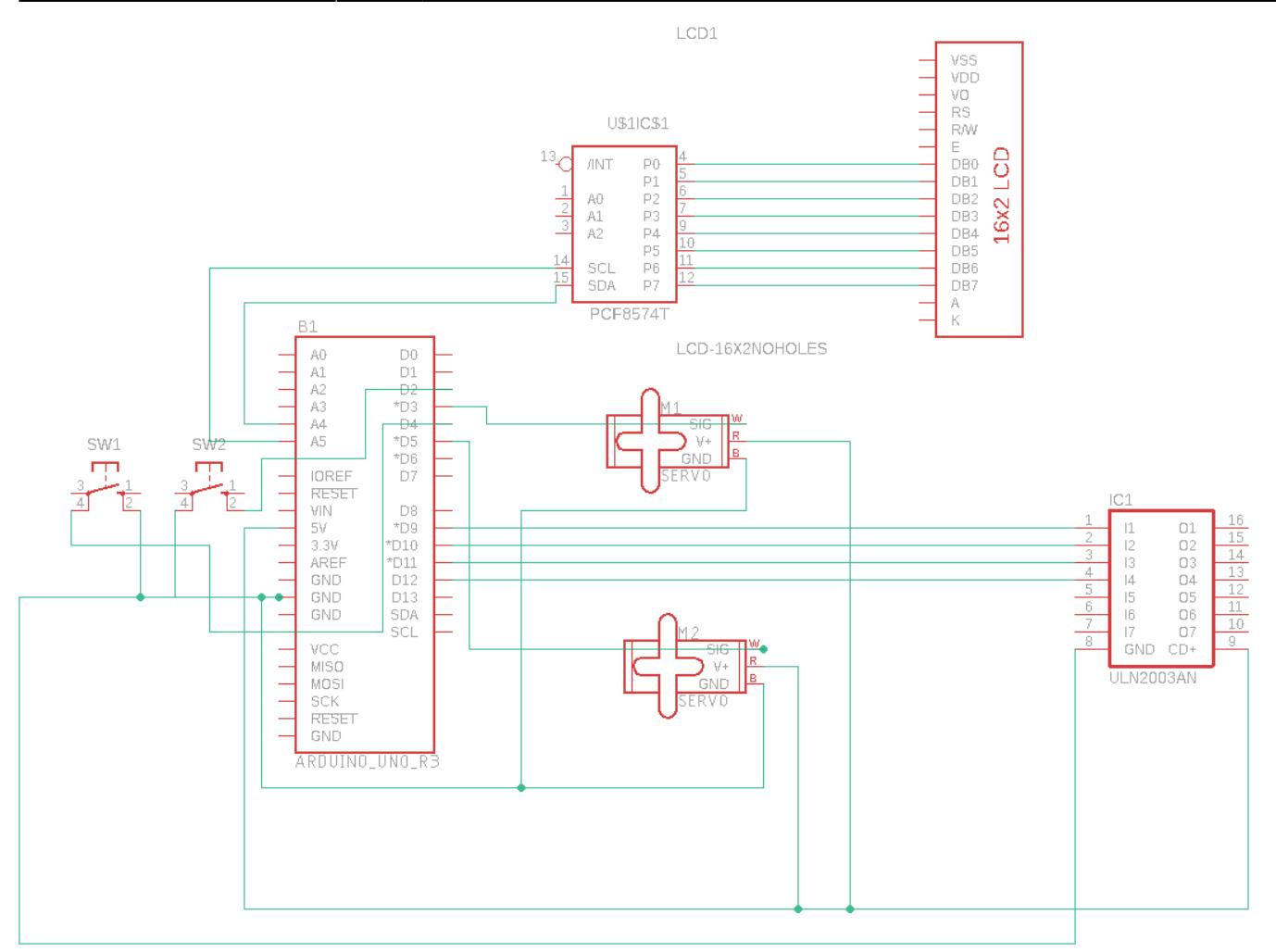

Pentru a putea monta piesele de bază am printat 3D mai multe piese "suport". Banda de hartie se va misca in jurul unui suport ce are la un capat montat motorul stepper si o roata dintata, si o alta roata dintata la celalalt capat, intre cele doua fiind trasa o curea inchisa. Astfel, prin actionarea servomotorului se va misca cureaua si deci si banda de hartie de deasupra ei.

La baza suportului se va plasa un servomotor. De aceasta va fi legat un suport ce va contine un alt servomotor, de acesta fiind legat suportul de pix. Prin actionarea primului servomotor, se va putea muta pixul pana fie in pozitie ridicata (aproximativ 50 de grade), respectiv la nivelul foii (aproximativ 80 de grade). Prin actionarea celui de-al doilea servomotor se va putea controla pozitia verticala a pixului pe foaie. Asftel, prin actionarea celor 3 motoare vom putea cu usurinta ridica/cobori pixul pe foaie si muta stanga/dreapta.

# **Software Design**

Descrierea codului aplicaţiei (firmware):

- mediu de dezvoltare (if any) (e.g. AVR Studio, CodeVisionAVR)
- librării și surse 3rd-party (e.g. Procyon AVRlib)
- algoritmi și structuri pe care plănuiți să le implementați
- (etapa 3) surse și funcții implementate

Pentru dezvoltare am folosit Arduino IDE:

Biblioteci utilizate

- Servo pentru controlul servomotoarelor
- LiquidCrystal-I2C afisare pe LCD

Vom avea doua butoane, unul roșu și unul negru. Prin apăsarea scurtă a butonului negru (trecerea de pe HIGH pe LOW a pinului asociat butonului) vom adăuga în codul curent un punct, iar la apăsarea lungă vom adăuga o linie. Codul curent va fi afișat și pe LCD. La apăsarea scurtă a butonului roșu se va șterge ultimul caracter din codul curent iar la apăsarea lungă a acestui se va confirma codul. Dacă acest cod reprezintă o decodificare validă a unei litere atunci aceasta va fi scrisă pe foaie (se vor executa secvențele corespunzătoare ale celor 3 motoare pentru a scrie caracterul respectiv), se va acționa stepperul pentru a muta foaia mai la dreapta iar apoi se va curăța LCD-ul. În cazul în care codul Morse scris nu corespunde unui caracter valid se va afișa un mesaj de eroare pentru un anumit timp iar apoi se va curăța LCD-ul.

```
#include <LiquidCrystal_I2C.h>
#include <Servo.h>
#include <Wire.h>
#define BUTTON 2
#define RED_BUTTON 4
#define STEPPER_IN1 9
#define STEPPER_IN2 10
#define STEPPER_IN3 11
#define STEPPER_IN4 12
#define NUM_STEPPER_PINS 4
#define SERVO_PIN 3
#define SERVO_PIN2 5
#define MAX_CHARACTERS 10
#define ALPHABET_LEN 26
int step = 0;
int buttonState = HIGH;
int pressTime = \theta;
int releaseTime = 0;
int redButtonState = HIGH;
int redButtonPressTime = \theta;
int redButtonReleaseTime = \theta;
Servo servo;
Servo servo2;
LiquidCrystal I2C lcd(0x27, 16, 2);
char characters[] = {'A', 'B', 'C', 'D', 'E', 'F', 'G', 'H', 'I', 'J', 'K',
```

```
'L', 'M','N', 'O', 'P', 'Q', 'R', 'S', 'T', 'U',
                             'V', 'W', 'X', 'Y', 'Z'};
char *morsecode[] = {".-","-...","-.-.","-..",".","..-.","--.","....","..",
".---", "-.-",".-..","--","-.","---",".--.","--.-",
                          0\leq i\leq n, \; 0\leq n, \; 0\leq n, \; 0\leq n-1, \; 0\leq n-1, \; 0\leq n-1, \; 0\leq n-1, \; 0\leq n-1, \; 0\leq n-1, \; 0\leq n-1, \; 0\leq n-1, \; 0\leq n-1, \; 0\leq n-1, \; 0\leq n-1, \; 0\leq n-1, \; 0\leq n-1, \; 0\leq n-1, \; 0\leq n-1, \; 0\leq n-1, \; 0\leq n-1, \; 0\"--..", ".----","..---","...--","....-", ".....", "-....",
                            "--...","---..","----.","-----"};
char morseCode[MAX_CHARACTERS + 1];
int readCursor = 0;
int secondServoAngle = 160;
int firstServoAngle = \theta;
void calibrate() {
  firstServoAngle = 0;
  secondServoAngle = 180;
}
void fullStep(int direction = 1) {
   for (int i = \theta; i < NUM STEPPER PINS; i++) {
    if (i == step) {
       digitalWrite(STEPPER IN1 + i, HIGH);
     } else {
       digitalWrite(STEPPER IN1 + i, LOW);
     }
    }
    step += direction;
   if (step >= NUM STEPPER PINS) {
    step = 0} else if (step < 0) {
    step = NUM STEPPER PINS - 1;
    }
   delay(2);
}
void executeStepper(int steps, int direction = 1) {
  for (int i = \theta; i < steps; i++) {
     fullStep(direction);
   }
  delay(100);
}
void setup() {
   // put your setup code here, to run once:
   Wire.begin();
```

```
Serial.begin(9600);
   lcd.begin();
   pinMode(BUTTON, INPUT_PULLUP);
  pinMode(RED_BUTTON, INPUT_PULLUP);
  for (int i = \theta; i < NUM STEPPER PINS; i++) {
     pinMode(STEPPER_IN1 + i, OUTPUT);
   }
  servo.attach(SERVO PIN);
  servo.write(0);
   servo2.attach(SERVO_PIN2);
   servo2.write(180);
   lcd.clear();
   lcd.blink();
}
// Rotates specified servo to a new angle
void rotateServo(Servo *servo, int *servoAngle, int endAngle) {
  int direction = 1;
   if (endAngle < *servoAngle) {
    direction = -1;
   }
   while (direction * (*servoAngle) < direction * endAngle) {
     *servoAngle += direction;
     servo->write(*servoAngle);
    delay(10);
   }
}
// Offsets the servo angle by specified value
void rotateServoOffset(Servo *servo, int *servoAngle, int offset) {
   rotateServo(servo, servoAngle, (*servoAngle) + offset);
   delay(200);
}
void penDown() {
   rotateServo(&servo, &firstServoAngle, 80);
   delay(2000);
}
void penUp() {
   rotateServo(&servo, &firstServoAngle, 60);
   delay(2000);
}
```

```
void putPoint() {
   penDown();
  delay(100);
   executeStepper(75, 1);
   penUp();
}
void putLine() {
   penDown();
  delay(100);
  for (int i = 0; i < 400; i++) {
     fullStep();
   }
   penUp();
}
void putA() {
   penDown();
   executeStepper(250, 1);
   rotateServoOffset(&servo2, &secondServoAngle, -10);
   penUp();
  executeStepper(250, -1);
   penDown();
   rotateServoOffset(&servo2, &secondServoAngle, 5);
   executeStepper(250, 1);
   penUp();
  executeStepper(250, 1);
   penDown();
   rotateServoOffset(&servo2, &secondServoAngle, 5);
   penUp();
   executeStepper(250, 1);
}
void putE() {
   penDown();
   executeStepper(250, 1);
   penUp();
```

```
executeStepper(250, -1);
   penDown();
   rotateServoOffset(&servo2, &secondServoAngle, -5);
   executeStepper(250, 1);
   penUp();
  executeStepper(250, -1);
   penDown();
   rotateServoOffset(&servo2, &secondServoAngle, -5);
   penDown();
   executeStepper(250, 1);
   penUp();
   rotateServoOffset(&servo2, &secondServoAngle, 10);
}
void putL() {
   penDown();
   rotateServo(&servo2, &secondServoAngle, secondServoAngle - 10);
   delay(200);
   executeStepper(250, 1);
   penUp();
   rotateServo(&servo2, &secondServoAngle, secondServoAngle + 10);
   delay(200);
}
void putO() {
   penDown();
   executeStepper(250, 1);
   rotateServo(&servo2, &secondServoAngle, secondServoAngle - 10);
  delay(200);
  executeStepper(250, -1);
```

```
rotateServo(\&servo2, \&secondServoAngle, secondServoAngle + 10);
   delay(200);
   penUp();
   executeStepper(250, 1);
}
void putC() {
   penDown();
   executeStepper(250, 1);
   penUp();
   rotateServo(&servo2, &secondServoAngle, secondServoAngle - 10);
   delay(200);
   penDown();
  executeStepper(250, -1);
   rotateServo(&servo2, &secondServoAngle, secondServoAngle + 10);
   delay(200);
   penUp();
   executeStepper(250, 1);
}
void putU() {
   penDown();
   rotateServo(&servo2, &secondServoAngle, secondServoAngle - 10);
   delay(200);
   executeStepper(250, 1);
   rotateServo(&servo2, &secondServoAngle, secondServoAngle + 10);
   delay(200);
   penUp();
}
void putP() {
   rotateServo(&servo2, &secondServoAngle, secondServoAngle - 10);
   delay(200);
```

```
 penDown();
   rotateServo(&servo2, &secondServoAngle, secondServoAngle + 10);
   delay(200);
  executeStepper(125, 1);
   rotateServo(&servo2, &secondServoAngle, secondServoAngle - 5);
   delay(200);
  executeStepper(125, -1);
   penUp();
  rotateServo(\&servo2, \&secondServoAngle, secondServoAngle + 5);
   executeStepper(250, 1);
}
void putN() {
    penDown();
    rotateServoOffset(&servo2, &secondServoAngle, -10);
    penUp();
    rotateServoOffset(&servo2, &secondServoAngle, 10);
    penDown();
   executeStepper(125, 1);
    rotateServoOffset(&servo2, &secondServoAngle, -10);
   executeStepper(125, 1);
    rotateServoOffset(&servo2, &secondServoAngle, +10);
    penUp();
}
void putT() {
   penDown();
  executeStepper(125, 1);
   rotateServoOffset(&servo2, &secondServoAngle, -10);
   penUp();
```
}

}

rotateServoOffset(&servo2, &secondServoAngle, 10);

```
 penDown();
  executeStepper(125, 1);
   penUp();
void putH() {
   penDown();
   rotateServoOffset(&servo2, &secondServoAngle, -5);
   executeStepper(250, 1);
   penUp();
  executeStepper(250, -1);
   penDown();
   rotateServoOffset(&servo2, &secondServoAngle, -5);
   penUp();
   executeStepper(250, 1);
   penDown();
   rotateServoOffset(&servo2, &secondServoAngle, 10);
   penUp();
void putI() {
  executeStepper(125, 1);
   penDown();
   rotateServo(&servo2, &secondServoAngle, secondServoAngle - 10);
   delay(200);
   penUp();
  rotateServo(\&servo2, \&secondServoAngle, secondServoAngle + 10);
  delay(200);
  executeStepper(125, 1);
}
void putM() {
```

```
 penDown();
   executeStepper(83, 1);
   rotateServoOffset(&servo2, &secondServoAngle, -5);
   executeStepper(83, 1);
   rotateServoOffset(&servo2, &secondServoAngle, 5);
   executeStepper(83, 1);
   rotateServoOffset(&servo2, &secondServoAngle, -10);
   penUp();
  executeStepper(249, 1);
   penDown();
   rotateServoOffset(&servo2, &secondServoAngle, 10);
   penUp();
   executeStepper(249, 1);
}
// Pointers to the put functions
void (*putters[]) (void) = {
   putA, // A
   NULL, // B
   putC, // C
   NULL, // D
   putE, // E
   NULL, // F
   NULL, // G
   putH, // H
   putI, // I
   NULL, // J
   NULL, // K
   putL, // L
   putM, // M
   NULL, // N
   putO, // O
   putP, // P
   NULL, // Q
   NULL, // R
   NULL, // S
   putT, // T
   putU, // U
   NULL, // V
   NULL, // W
   NULL, // X
   NULL, // Y
   NULL // Z
};
```
}

```
void nextLetter() {
 executeStepper(100, 1);
char decodeMorseCode(char *code) {
  for (int i = \theta; i < ALPHABET LEN; i++) {
    if (!strcmp(code, morsecode[i])) {
      return characters[i];
    }
  }
   return 0;
}
void readMorseCode() {
  int newButtonState = digitalRead(BUTTON);
  int newRedButtonState = digitalRead(RED BUTTON);
    if (newButtonState == LOW && buttonState == HIGH) {
      presTime = millis();
     } else if (newButtonState == HIGH && buttonState == LOW) {
      releaseTime = millis();
      Serial.println(readCursor);
         if (readCursor < MAX_CHARACTERS) {
            // long press
            if (releaseTime - pressTime >= 1000) {
            morseCode[readCursor++] = '-';lcd.print(" -");
             //lcd.flush();
           } else {
             // short press
             morseCode[readCursor++] = '.';
             lcd.print(".");
             //lcd.flush();
 }
         }
     }
    if (newRedButtonState == LOW & redButtonState == HIGH) {
      redButtonPressTime = millis();
     } else if (newRedButtonState == HIGH && redButtonState == LOW) {
       redButtonReleaseTime = millis();
       // long press
       if (redButtonReleaseTime - redButtonPressTime >= 1000) {
        morseCode[readCursor++] = '\0';
```

```
 char decoded = decodeMorseCode(morseCode);
         lcd.clear();
        if (decoded != 0 && putters[decoded - 'A'] != NULL) {
           lcd.print(decoded);
           putters[decoded - 'A']();
         } else {
           lcd.print("Unknown!");
           delay(5000);
 }
        readCursor = \theta;
         lcd.clear();
       } else {
         // short press
        if (readCursor > 0) {
           readCursor--;
          lcd.setCursor(readCursor, 0);
          lcd.print(" "");lcd.setCursor(readCursor, 0);
         }
       }
     }
     buttonState = newButtonState;
     redButtonState = newRedButtonState;
void loop() {
     readMorseCode();
     servo.write(firstServoAngle);
    servo2.write(secondServoAngle);
```
#### **Rezultate Obţinute**

}

}

Care au fost rezultatele obţinute în urma realizării proiectului vostru.

Din cauza unor dificultati tehnice (defectarea unor piese printate 3d si nevoia de a le reprinta), au putut sa fie implementate in timp doar desenarea urmatoarelor litere:

Versiunea 1 (puncte si linii): <https://youtu.be/CugPcJ30PQg>

Versiunea 2 (litere):

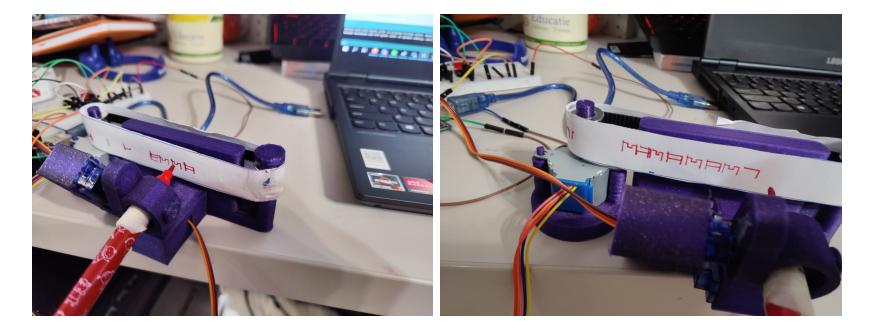

# **Concluzii**

Proiectul este funcțional, în stadiul de proof-of-concept. Din cauza unor dificultati tehnice (defectarea unor piese printate 3d si nevoia de a le reprinta), au putut sa fie implementate in timp doar desenarea unui număr limitat de litere, o continuare imediată fiind reprezentată de implementarea tuturor literelor aflabetului latin. Pe termen mai lung, s-ar putea adauga un sistem mai usor de alimentare cu benzi de hartie si sau un sistem de stergere al continutului benzii

# **Download**

O arhivă (sau mai multe dacă este cazul) cu fişierele obţinute în urma realizării proiectului: surse, scheme, etc. Un fişier README, un ChangeLog, un script de compilare şi copiere automată pe uC crează întotdeauna o impresie bună .

Fişierele se încarcă pe wiki folosind facilitatea **Add Images or other files**. Namespace-ul în care se încarcă fişierele este de tipul **:pm:prj20??:c?** sau **:pm:prj20??:c?:nume\_student** (dacă este cazul). **Exemplu:** Dumitru Alin, 331CC → **:pm:prj2009:cc:dumitru\_alin**.

# **Jurnal**

Puteți avea și o secțiune de jurnal în care să poată urmări asistentul de proiect progresul proiectului.

# **Bibliografie/Resurse**

Listă cu documente, datasheet-uri, resurse Internet folosite, eventual grupate pe **Resurse Software** şi **Resurse Hardware**.

#### Datasheets:

<https://www.mouser.com/datasheet/2/758/stepd-01-data-sheet-1143075.pdf>- motor pas cu pas

<https://datasheetspdf.com/pdf-file/866417/LONGTECHOPTICS/LCM1602A/1> - LCD

<https://www.alldatasheet.com/datasheet-pdf/pdf/424340/PHILIPS/PCF8574T.html> - modul I2C pentru LCD

<https://docs.arduino.cc/resources/datasheets/A000066-datasheet.pdf> - Arduino UNO R3

[http://www.wecl.com.hk/distribution/PDF/Robotics\\_IoT/58-01-9024.pdf](http://www.wecl.com.hk/distribution/PDF/Robotics_IoT/58-01-9024.pdf) - Servomotor

Useful videos and tutorials:

<https://www.youtube.com/watch?v=avrdDZD7qEQ>

<https://www.instructables.com/Arduino-Servo-Motors/>

<https://www.youtube.com/watch?v=EAeuxjtkumM>

[Export to PDF](http://ocw.cs.pub.ro/?do=export_pdf)

From: <http://ocw.cs.pub.ro/courses/> - **CS Open CourseWare**

Permanent link: **<http://ocw.cs.pub.ro/courses/pm/prj2022/cristip/typewriter>**

Last update: **2022/06/02 08:57**

 $\pmb{\times}$